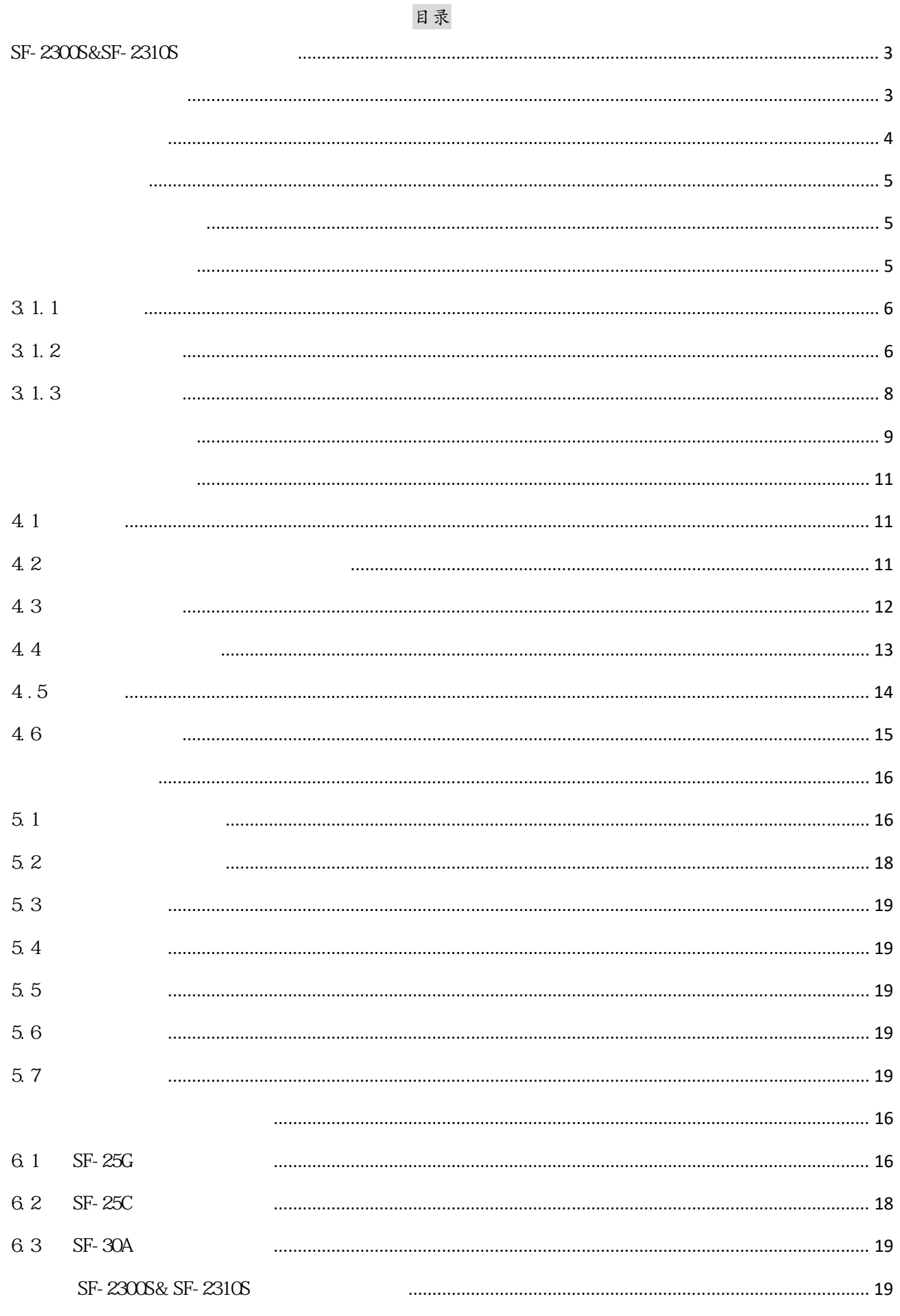

# SF-2300S&SF-2310S

#### SF-2300S&SF-2310S / /等离子数

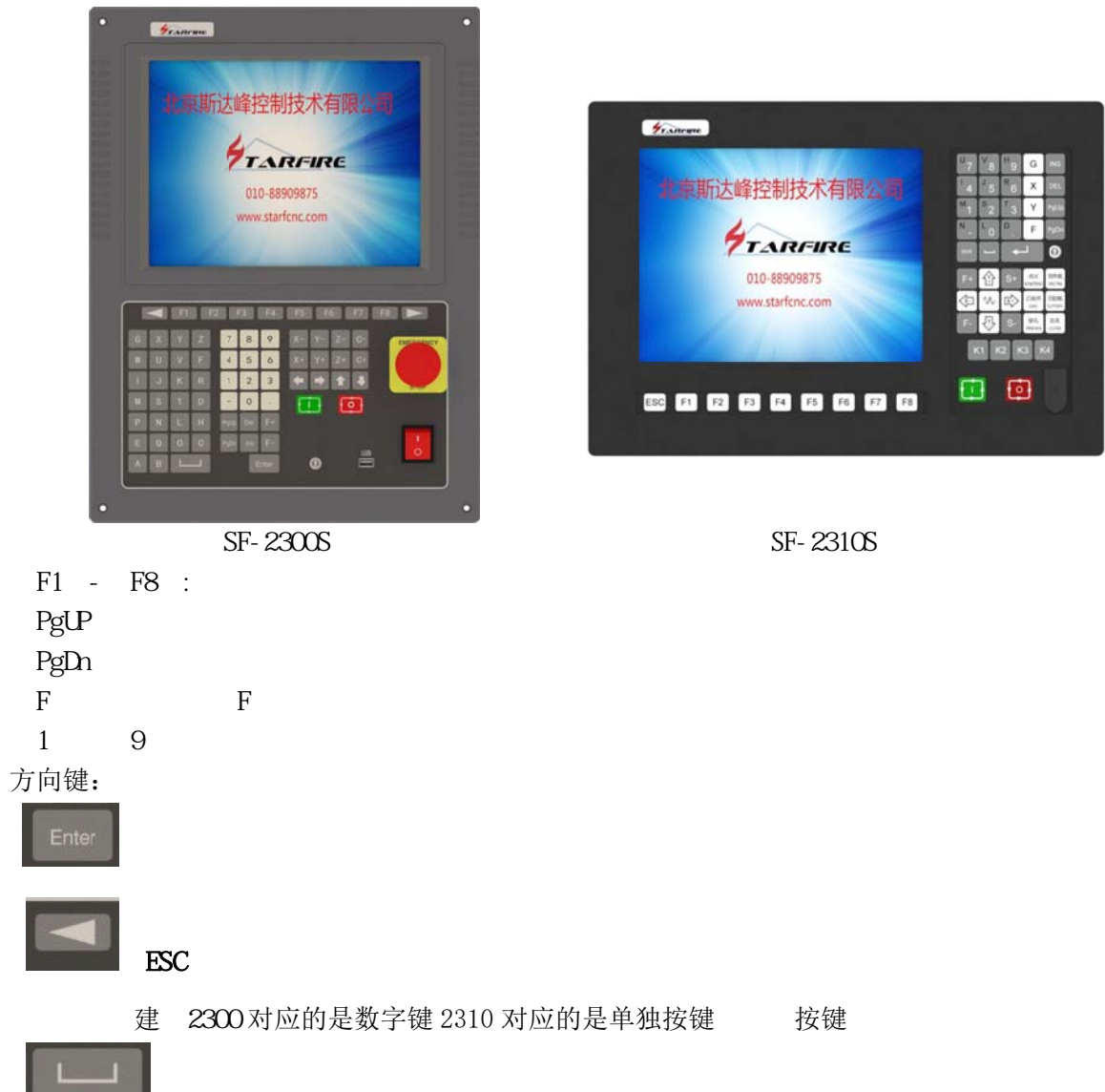

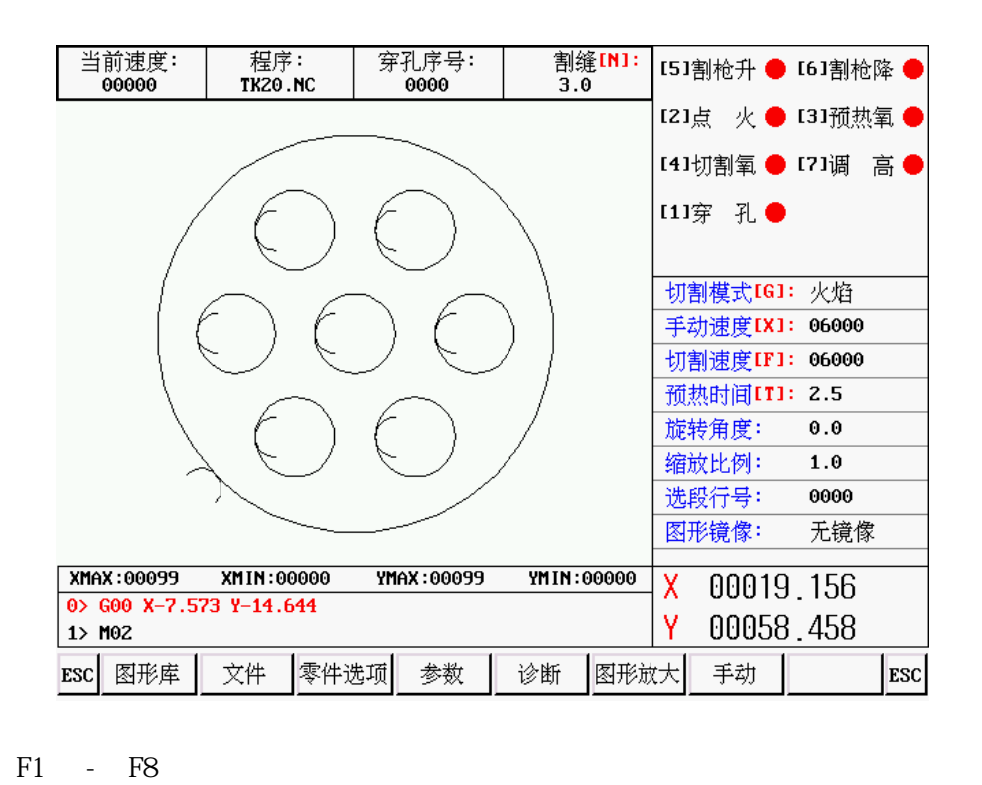

 $I/O$ 

 $F1$ - F8

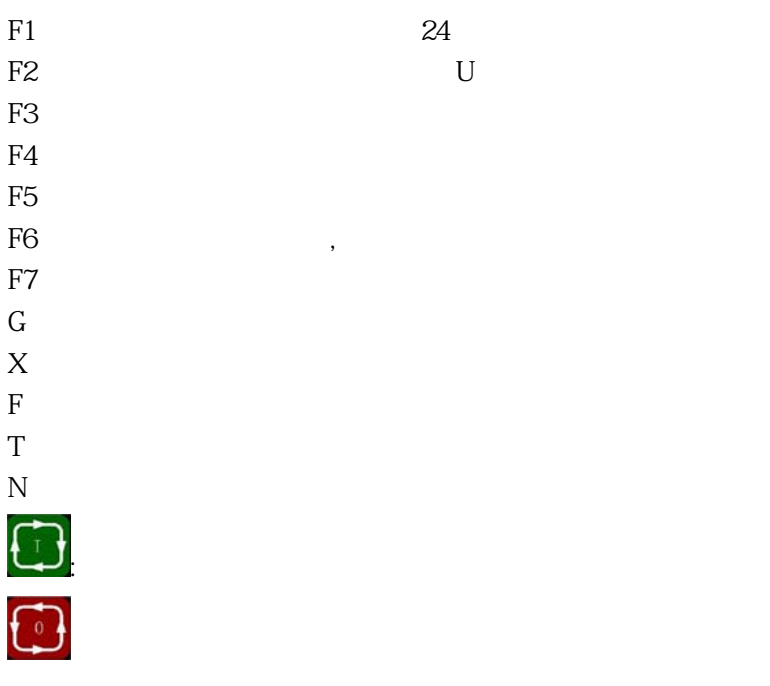

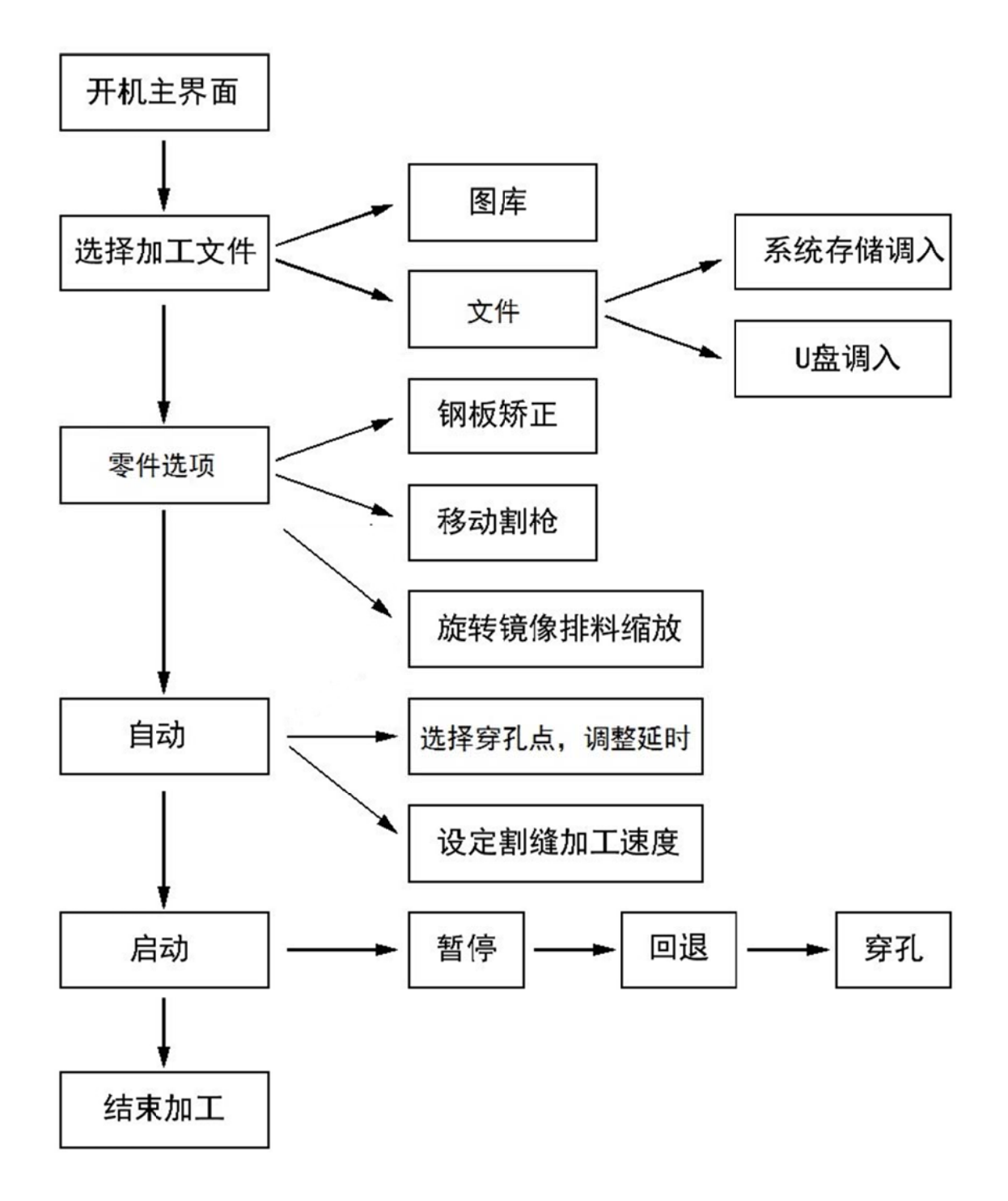

要的图形,

 $\leftarrow$ 

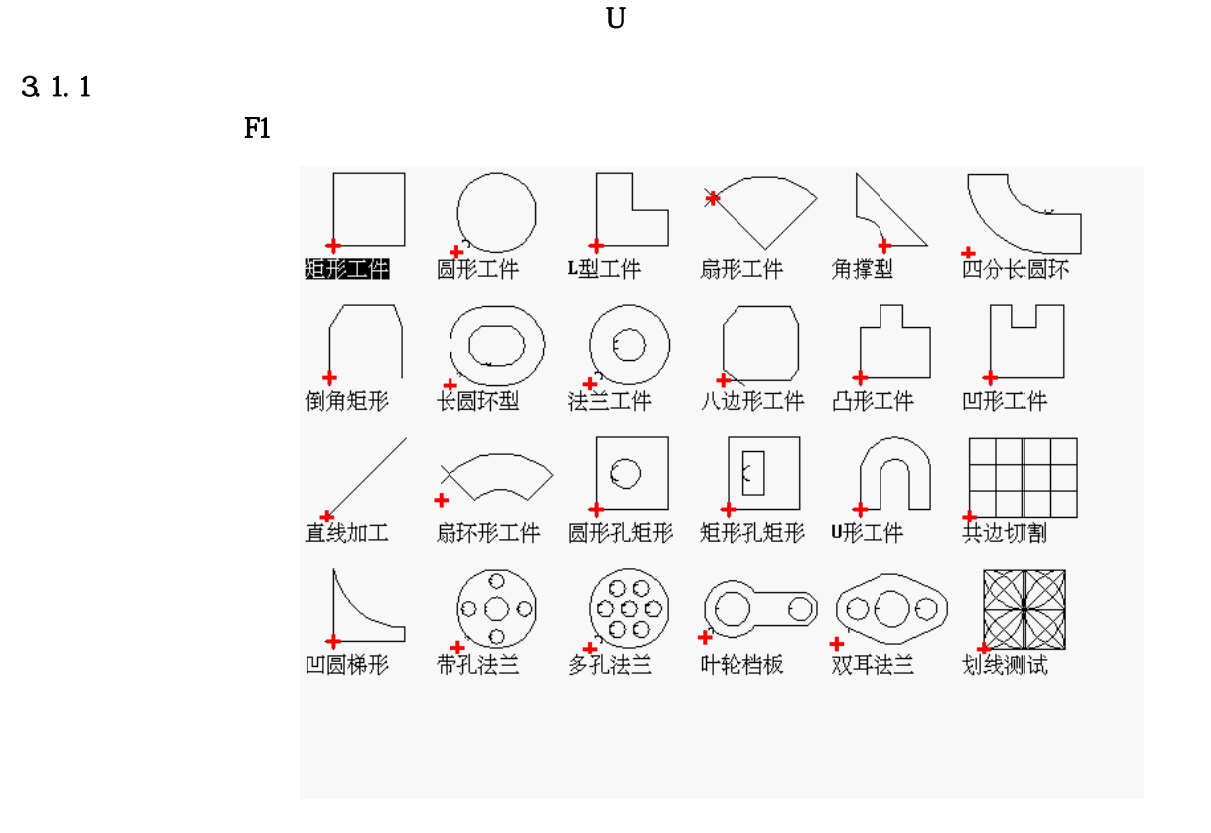

24

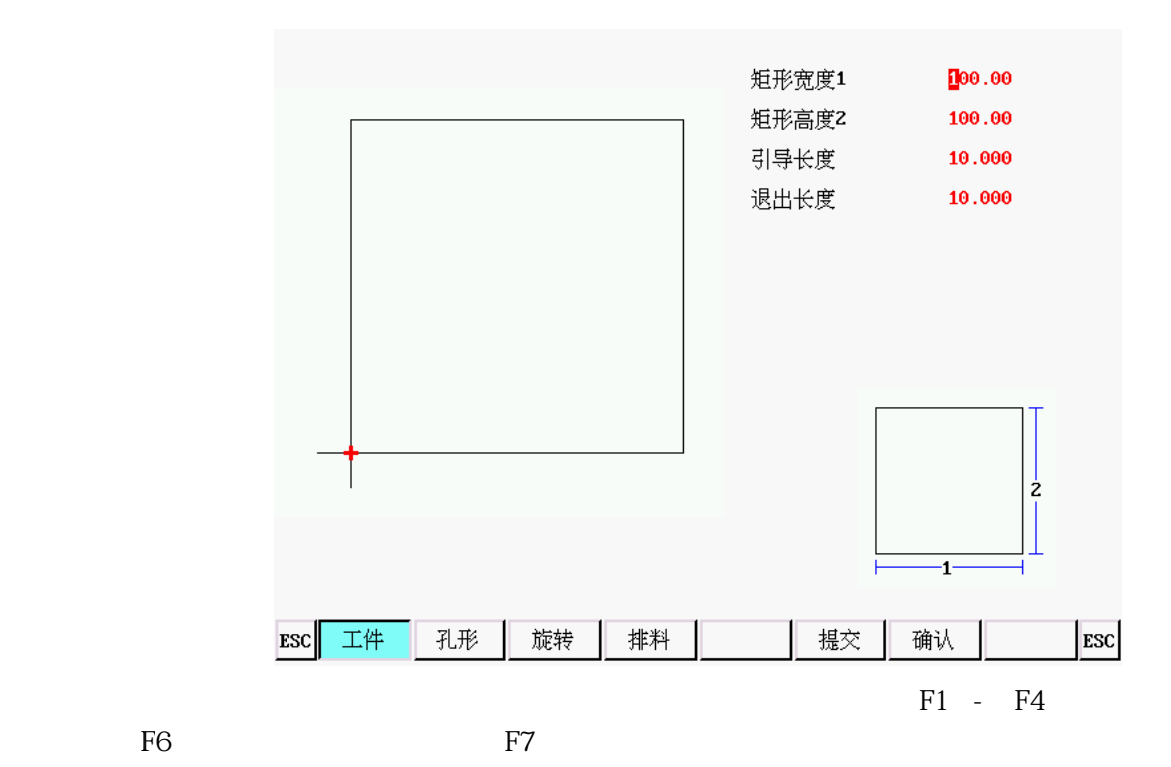

F<sub>2</sub>

3.1.2 加工文

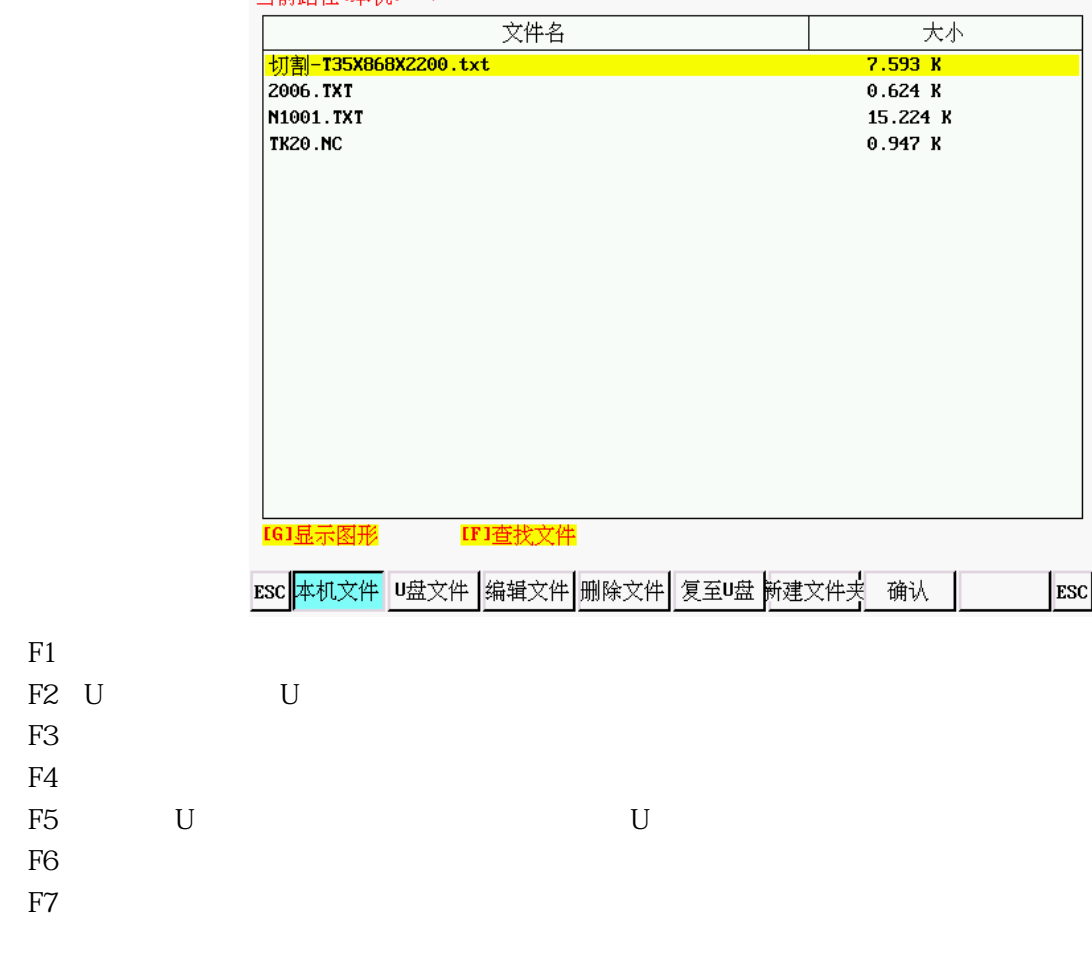

当前路径(本机): ヽ

 $\overline{U}$ 

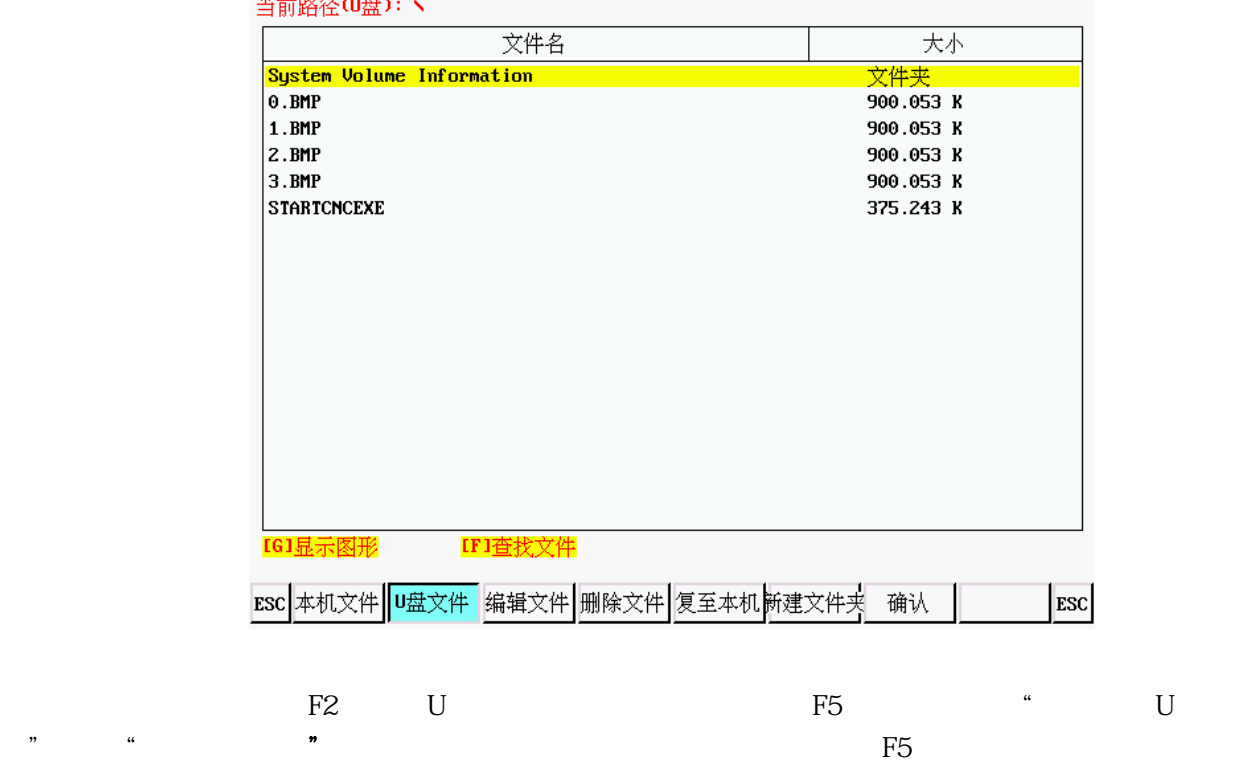

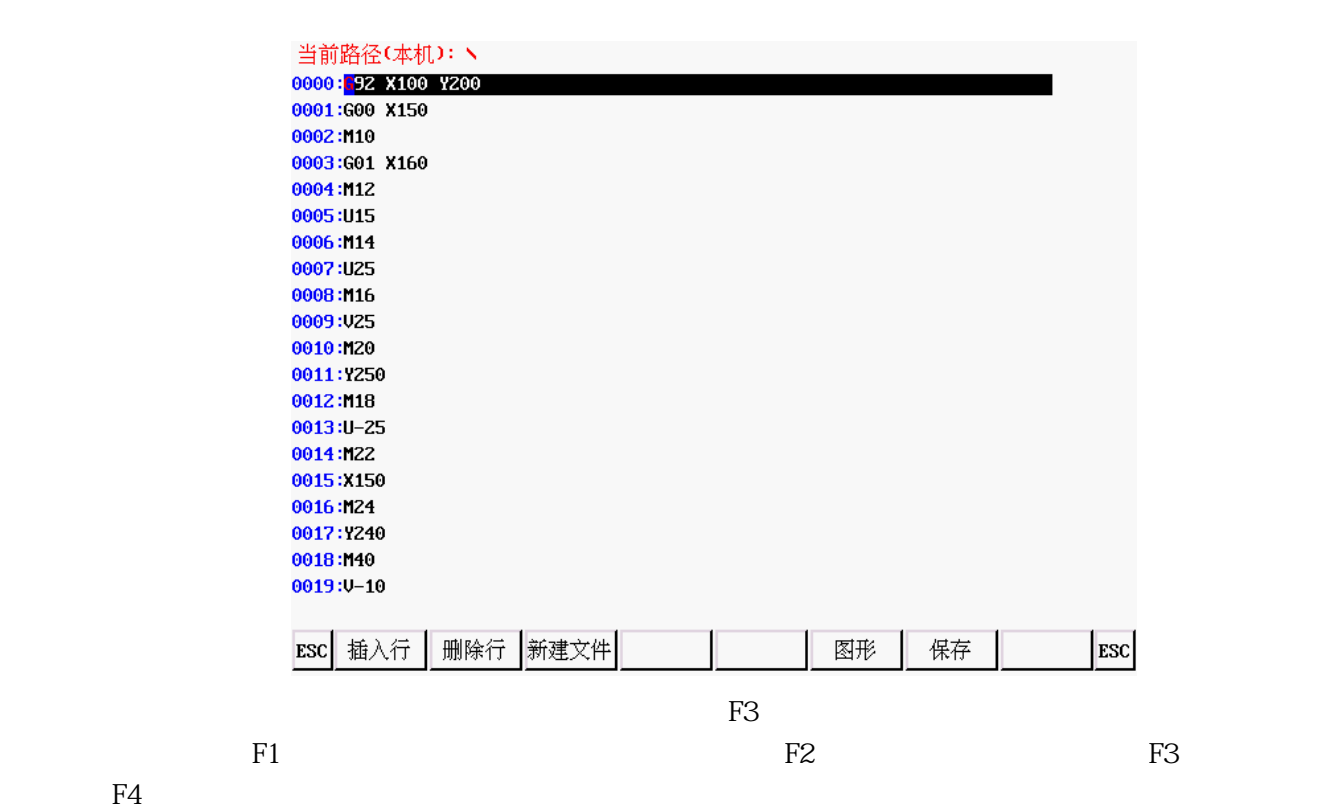

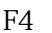

3.1.3

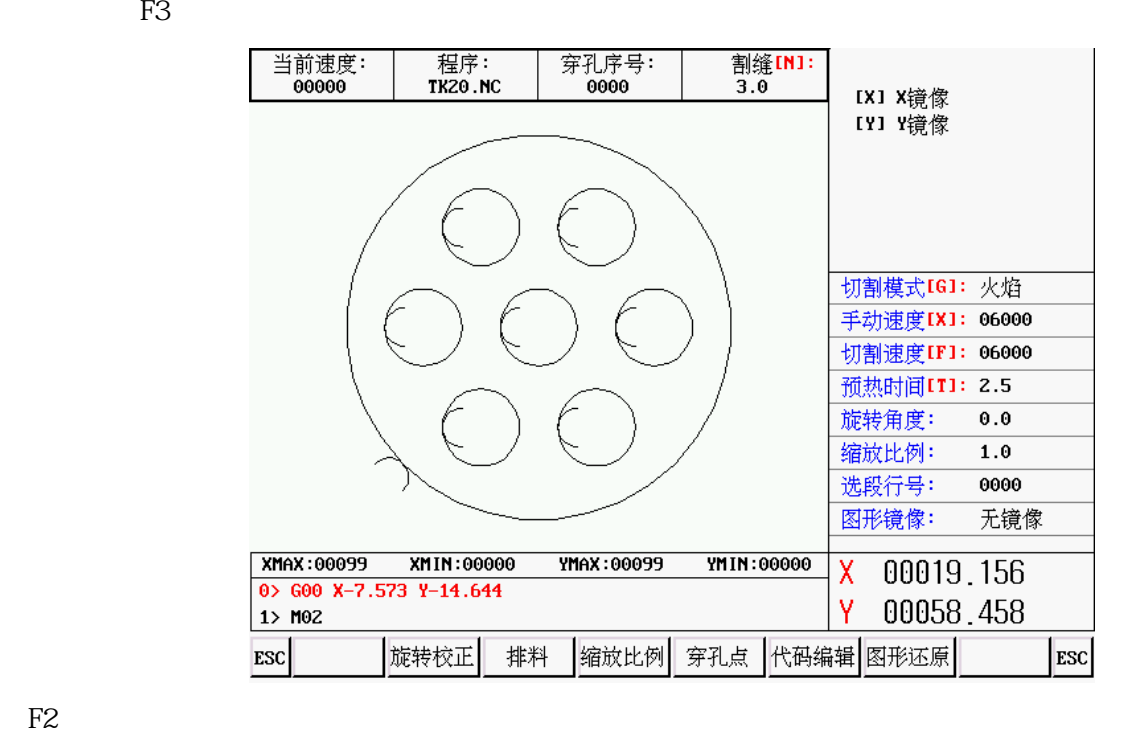

 $F1$ 

 $ENIER$  is the contract of the contract of the extension  $ESC$ 

 $F2$ 

【F3】:排料, 对加工零件进行简单排料;

【F4】:缩放比例,设置加工零件缩放比例;

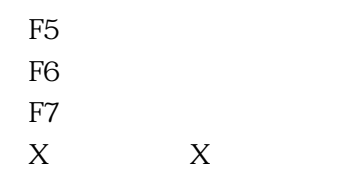

 $\mathbf Y$ **Y** 

# 321

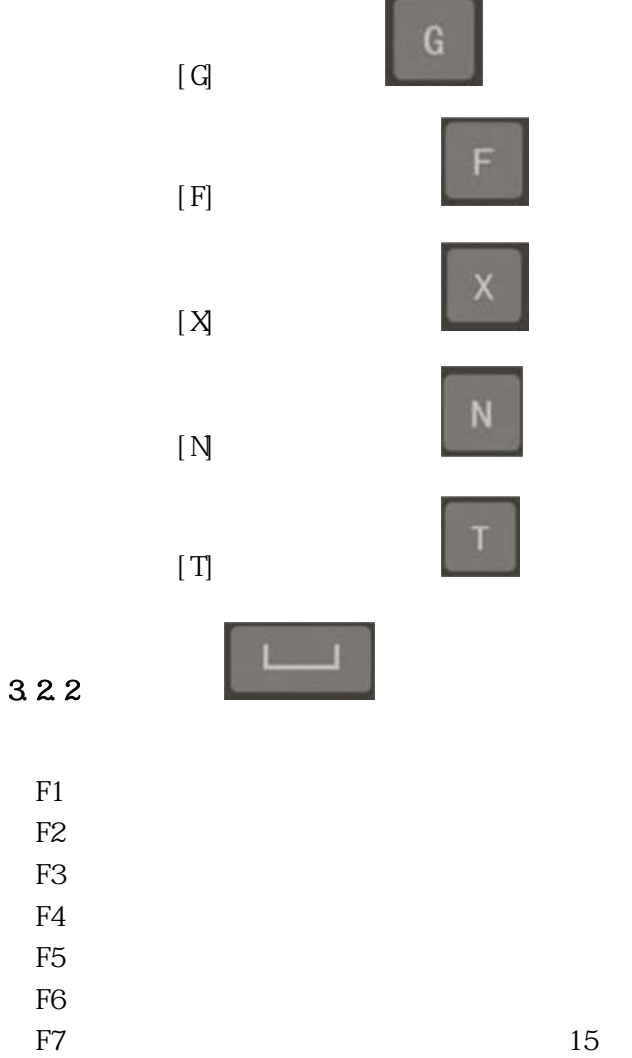

#### $3.2.3$

**在这个时间的时候,我们** 

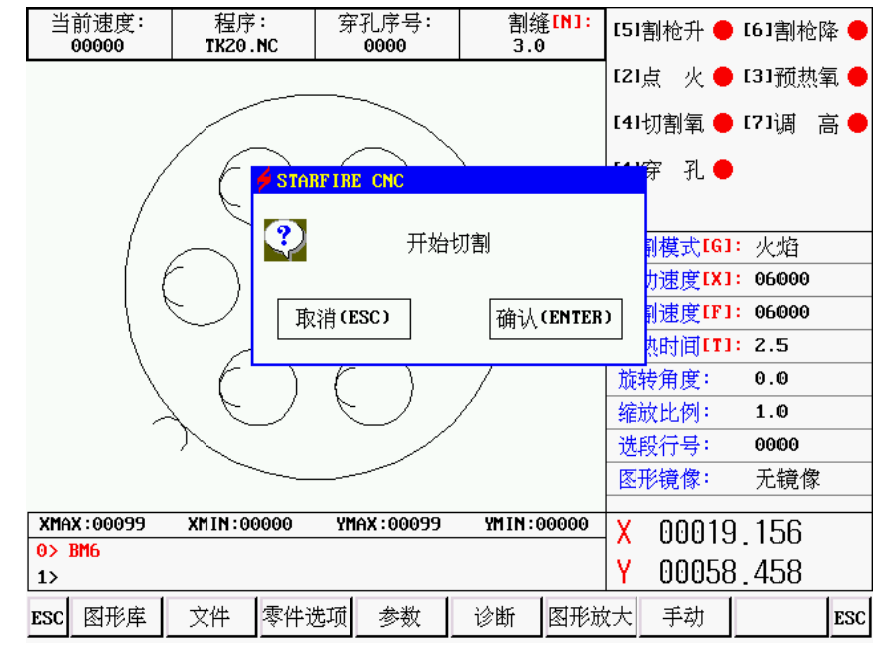

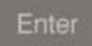

**在这个时间的时候,我们** 

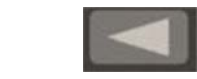

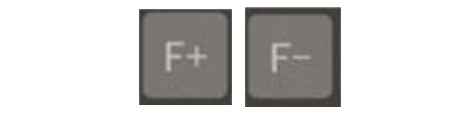

系统开始

10% 减速,长按 1

1%加减速。

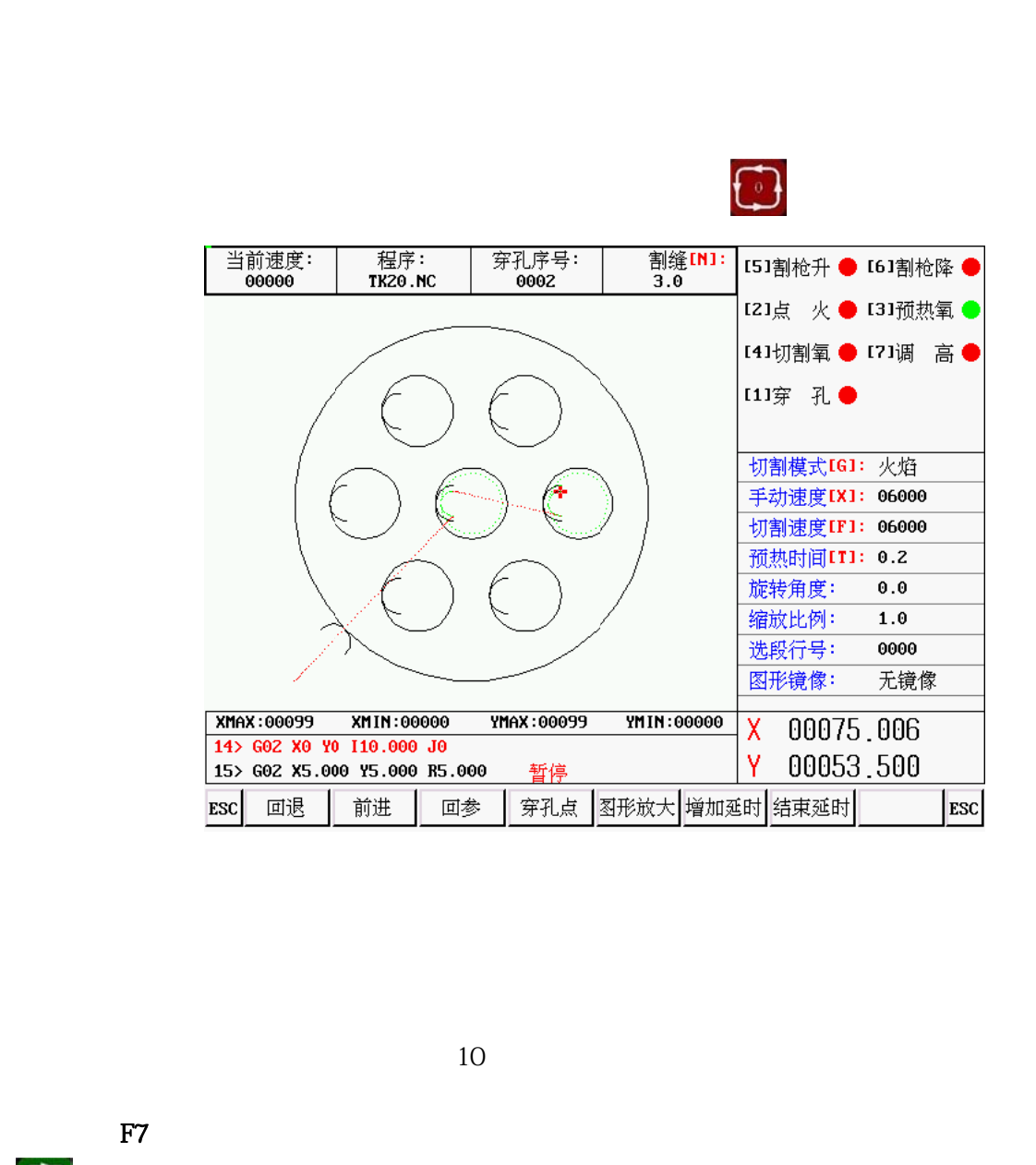

改的数值,按

时,按

结束延时(

完成后

 $F1$  $F2$ F3 F4  $F5$ F<sub>6</sub> F7

4.2

继续加工

确认。

Enter

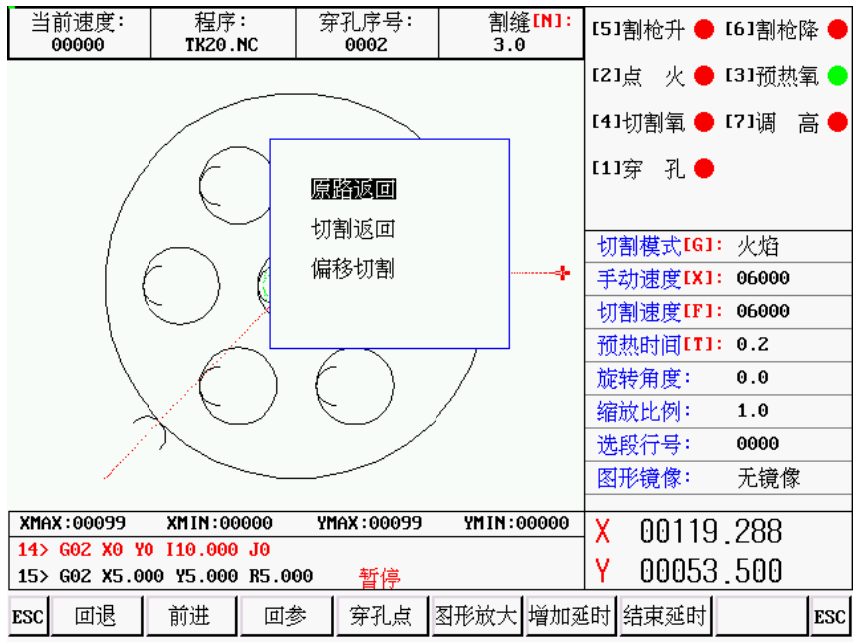

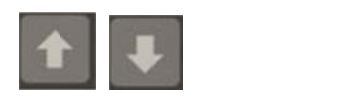

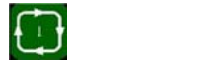

 $\overline{ }$ ,

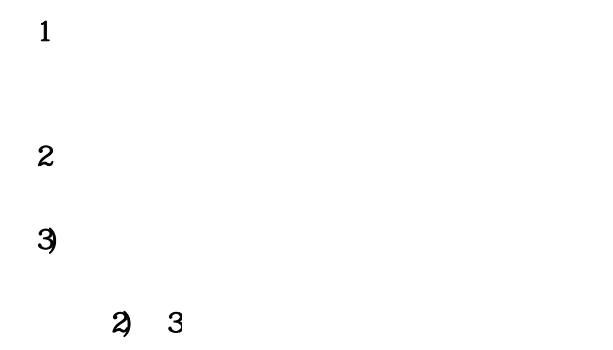

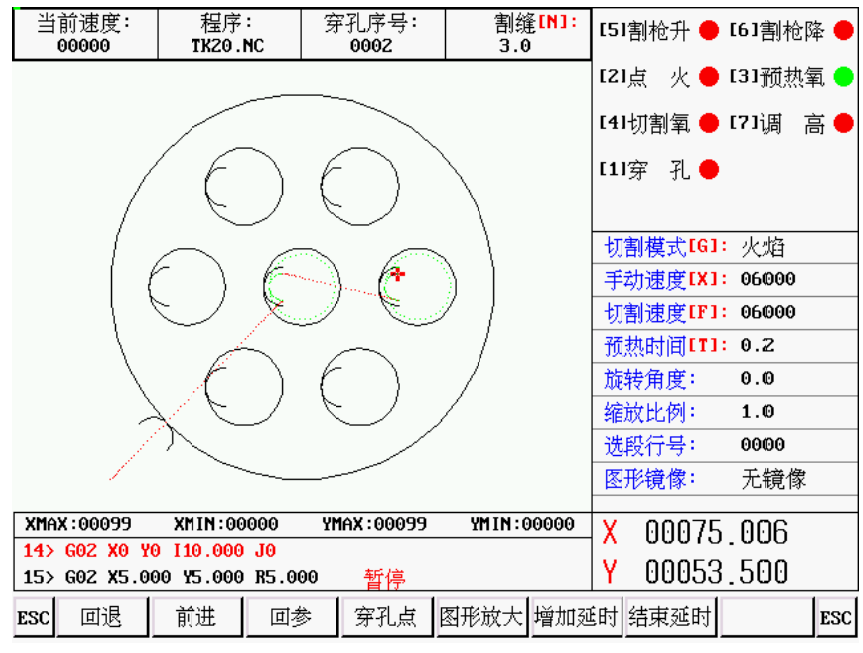

统显示"暂停

 $\overline{\phantom{a}}$ 

# $\overline{\mathbb{O}}$  $F1$

F<sub>2</sub> 】键在回退的

#### 遇 G00  $($

 ${\rm GO}$ 

 $\mathbb{R}^n$ 

# 4.4 断点恢复 4.4.1.

 $\mathbf{1}$ 

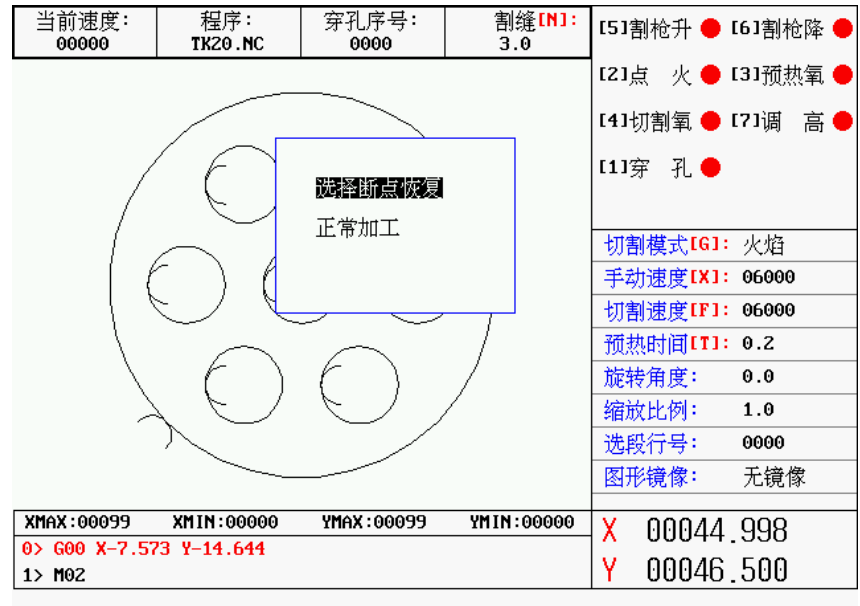

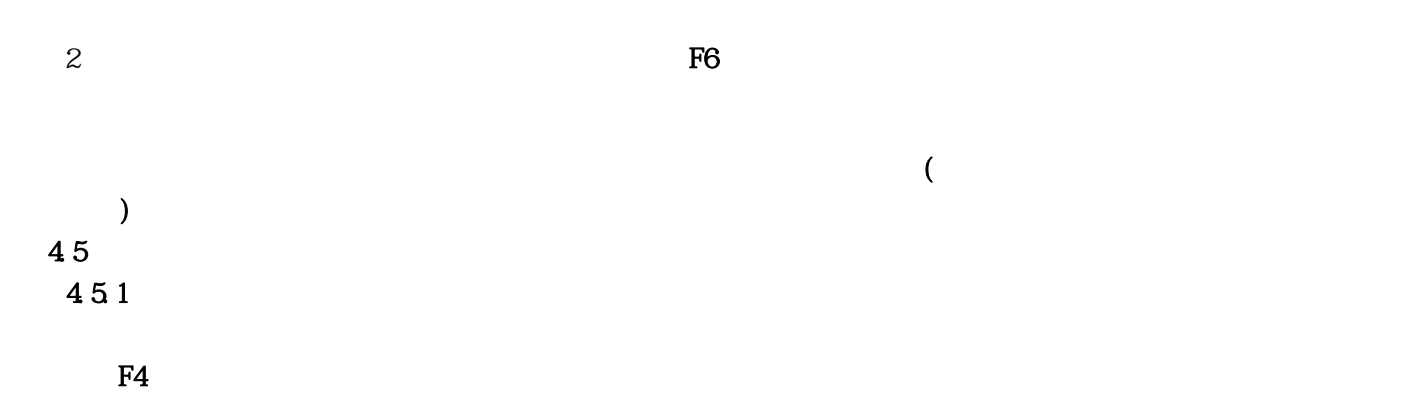

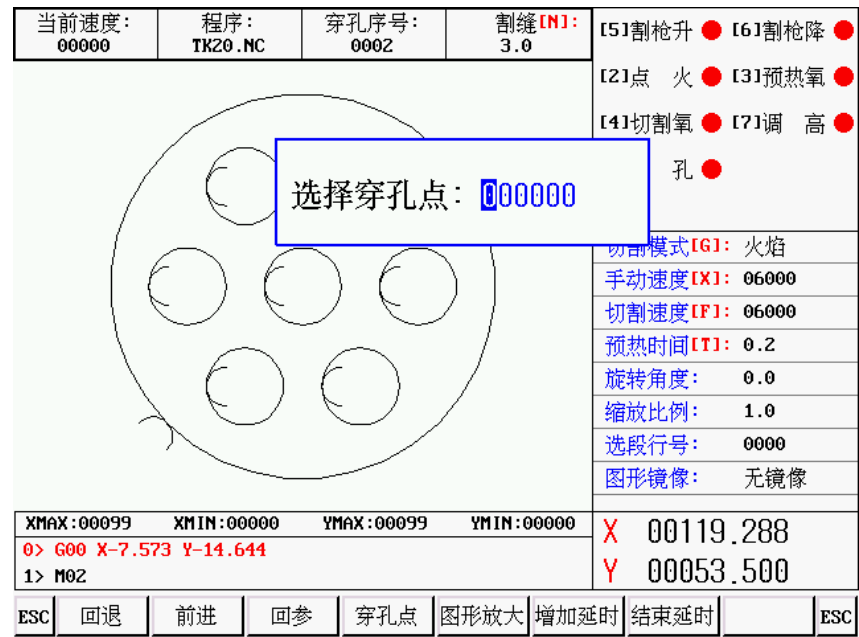

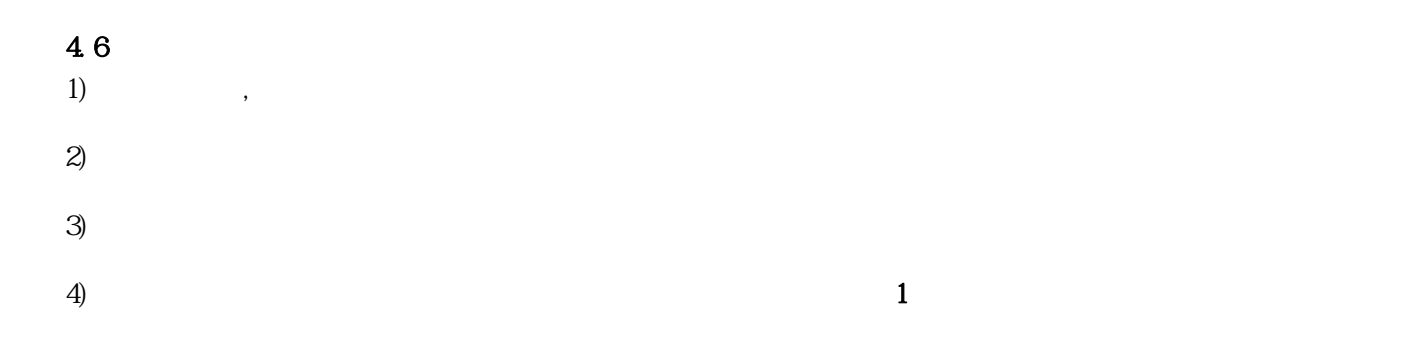

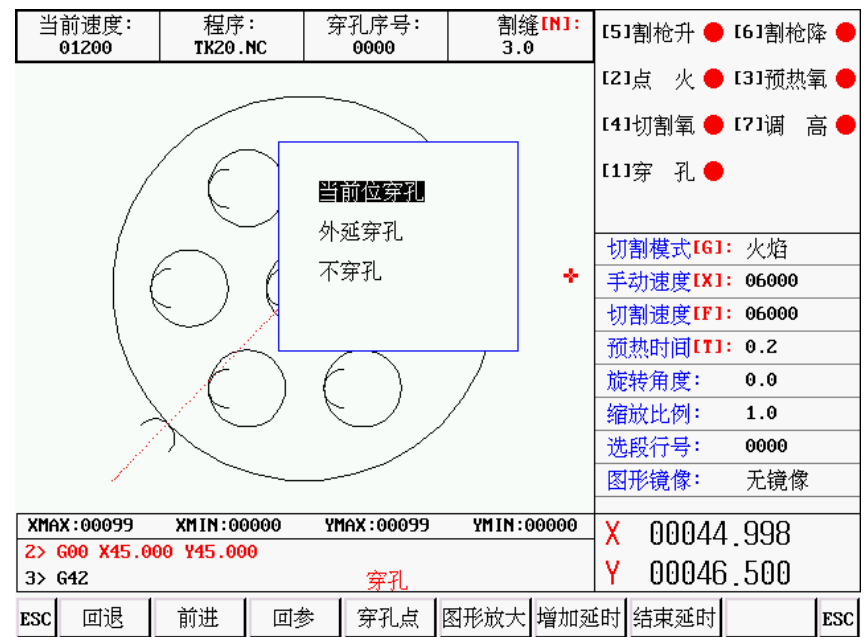

 $1)$ 

 $2)$ 

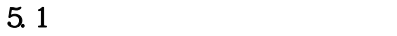

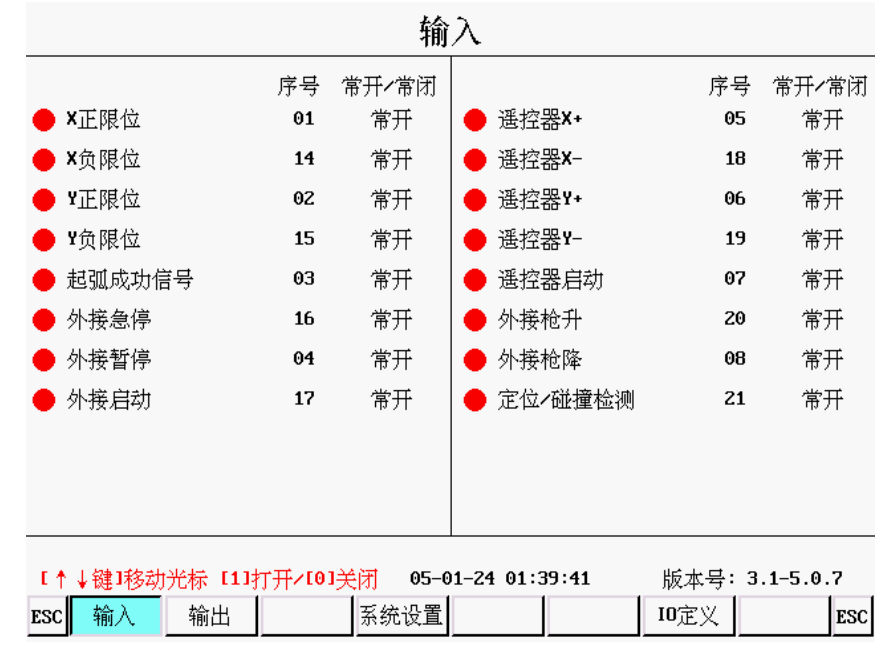

# 5.1.1 输入原理

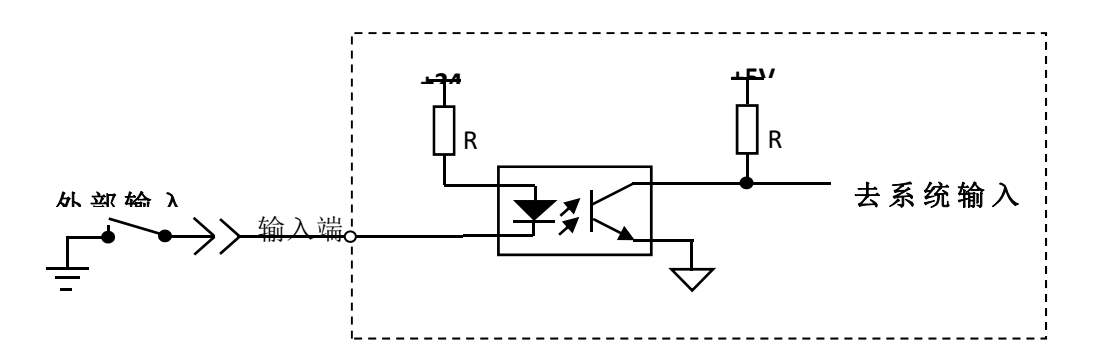

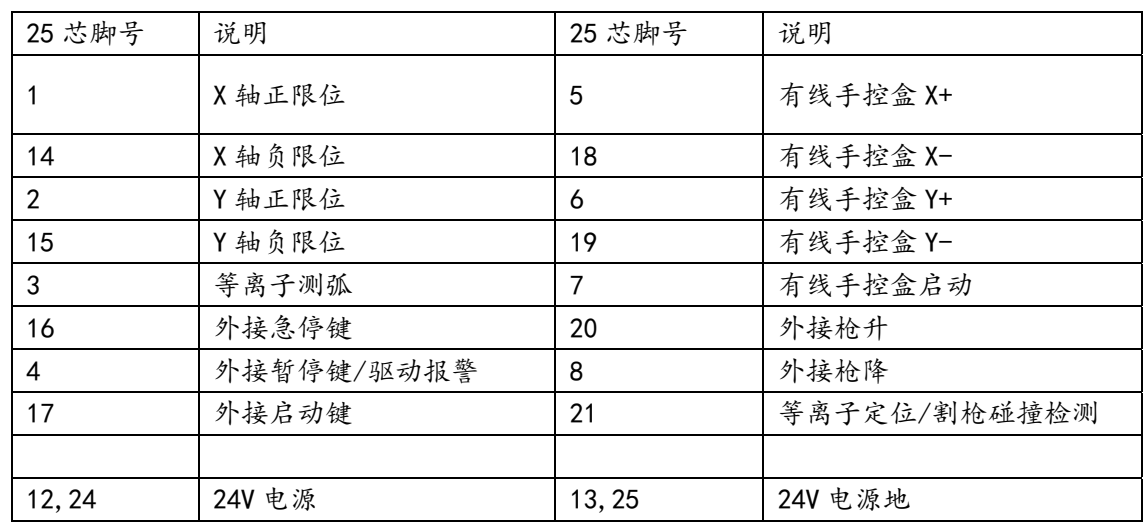

### 5.1.2 默认输入定义 (25芯针插座)

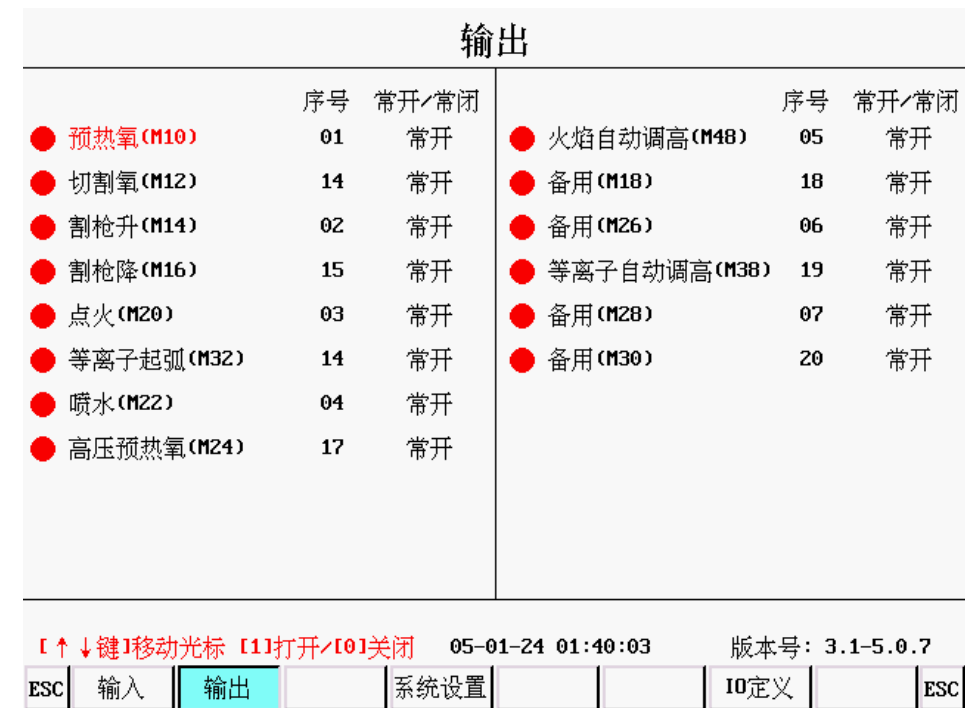

 $\frac{1}{1}$ 

L

### 5.1.3 输出原理

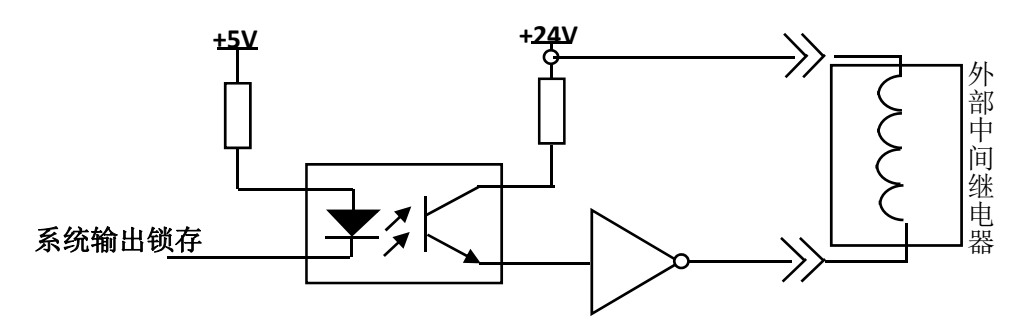

## 5.1.4 默认输出定义 (25芯孔插座)

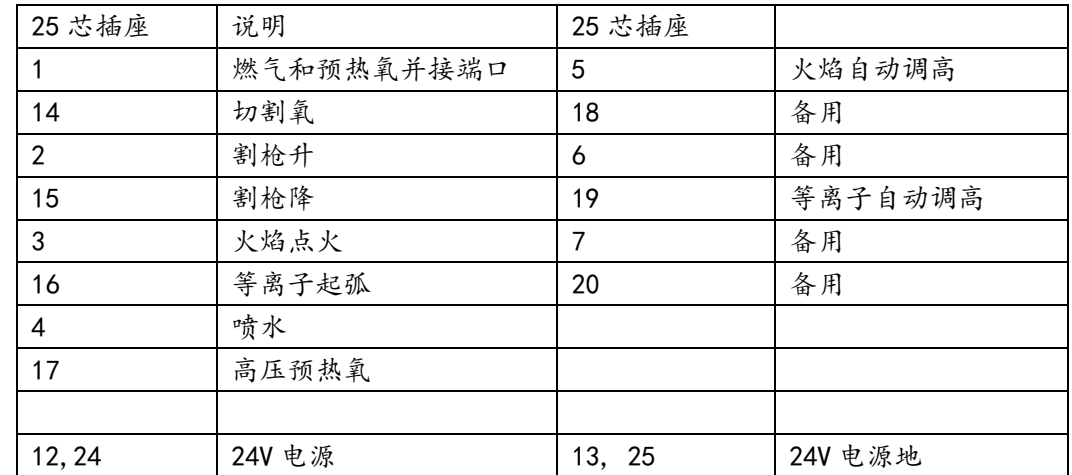

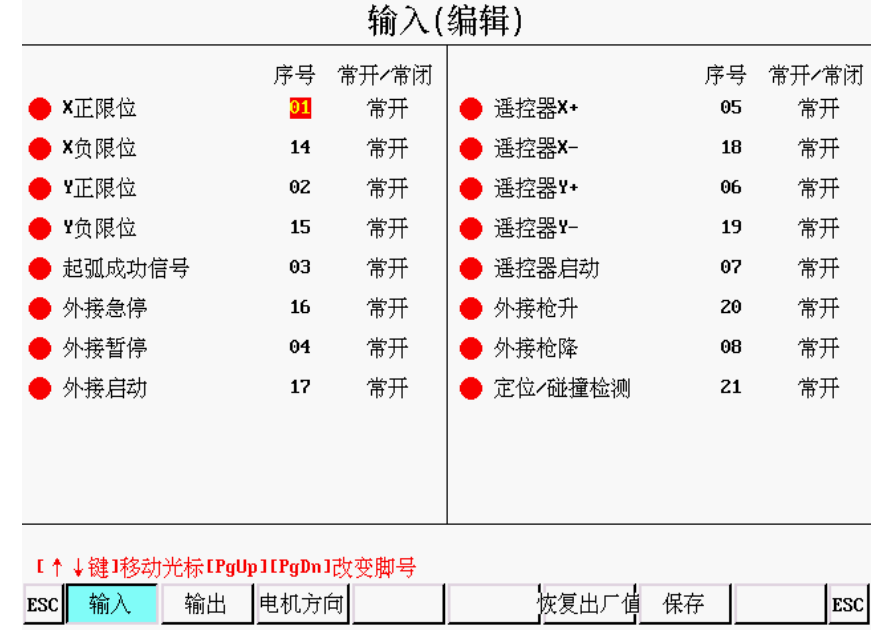

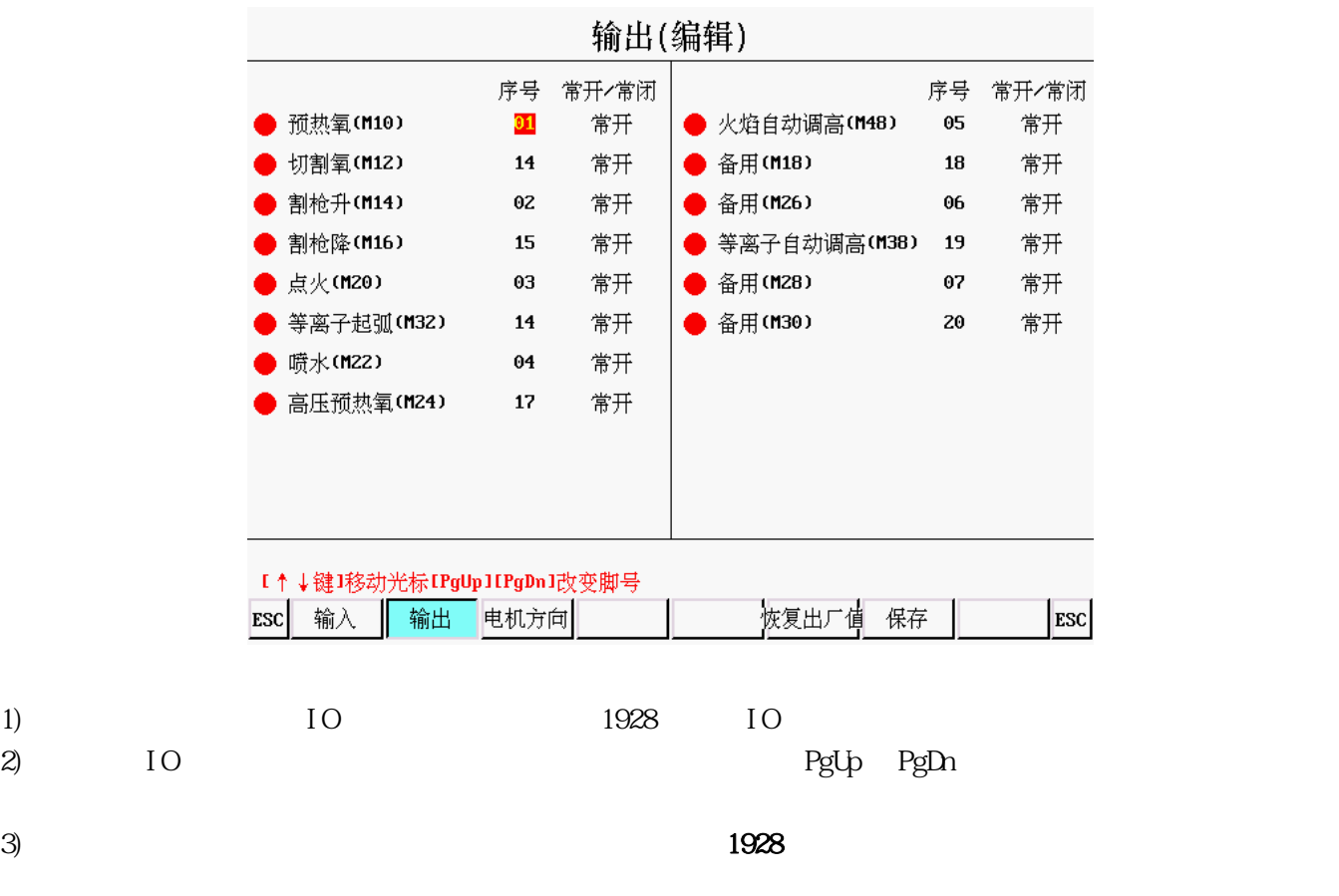

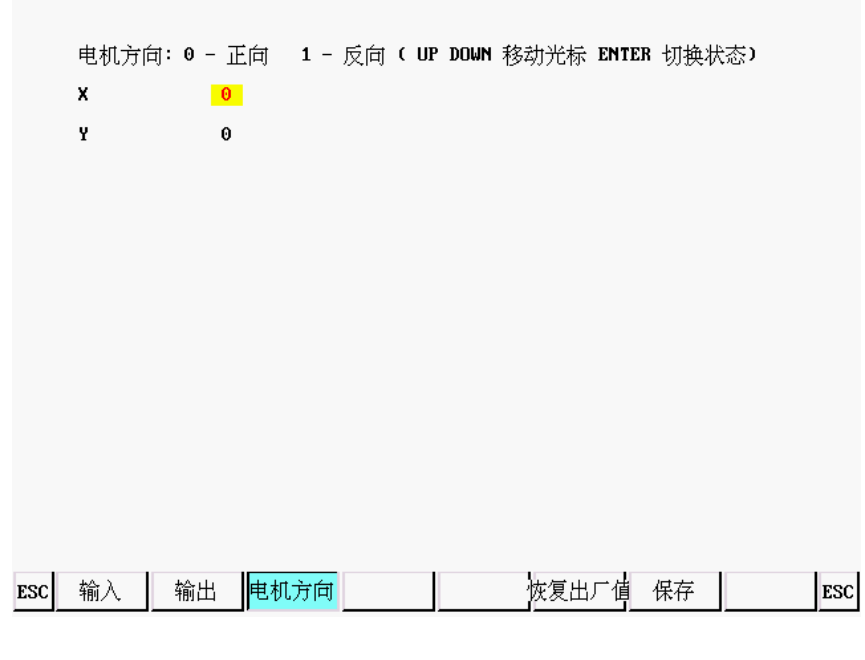

 $\blacksquare$  The contract of  $\blacksquare$  and  $\blacksquare$  is the contract of  $\blacksquare$ 

| 针脚号            | 说明     |
|----------------|--------|
| 1              | X1 方向+ |
| 6              | X1 方向- |
| $\overline{2}$ | X1 脉冲+ |
| 7              | X1 脉冲- |
| 3              | Y1 方向+ |
| 8              | Y1 方向- |
| 4              | Y1 脉冲+ |
| 9              | Y1 脉冲- |
| 5              | 5V 电源+ |

电机 2

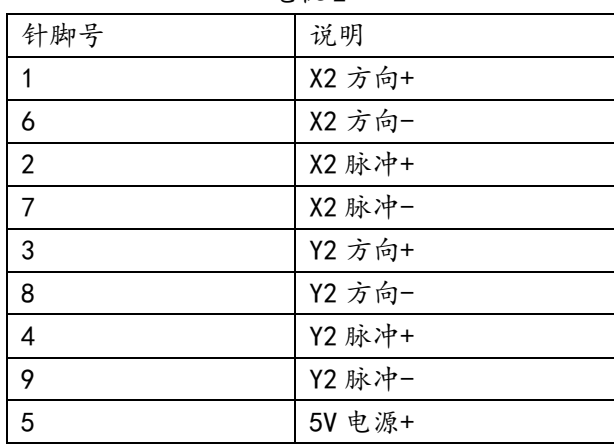

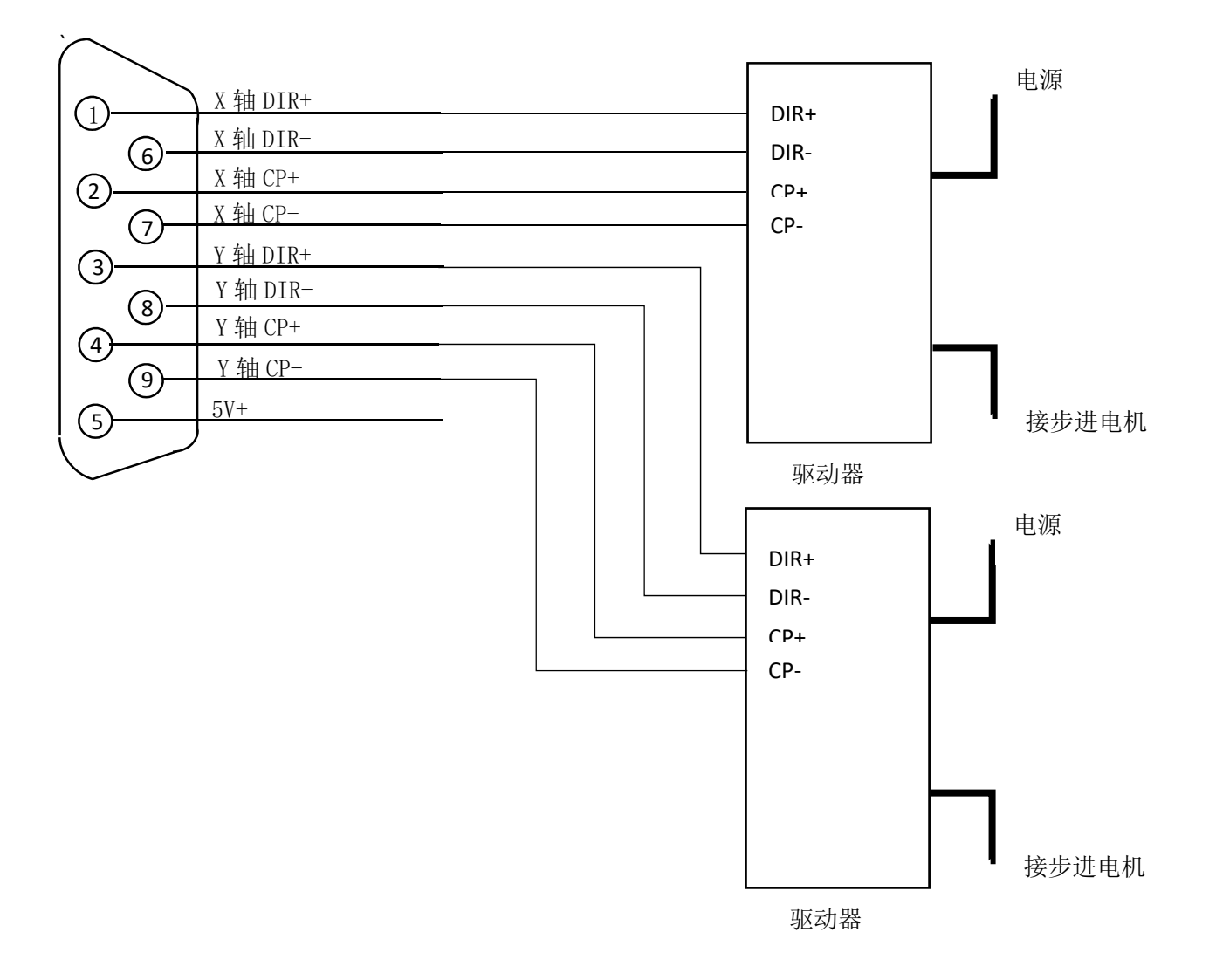

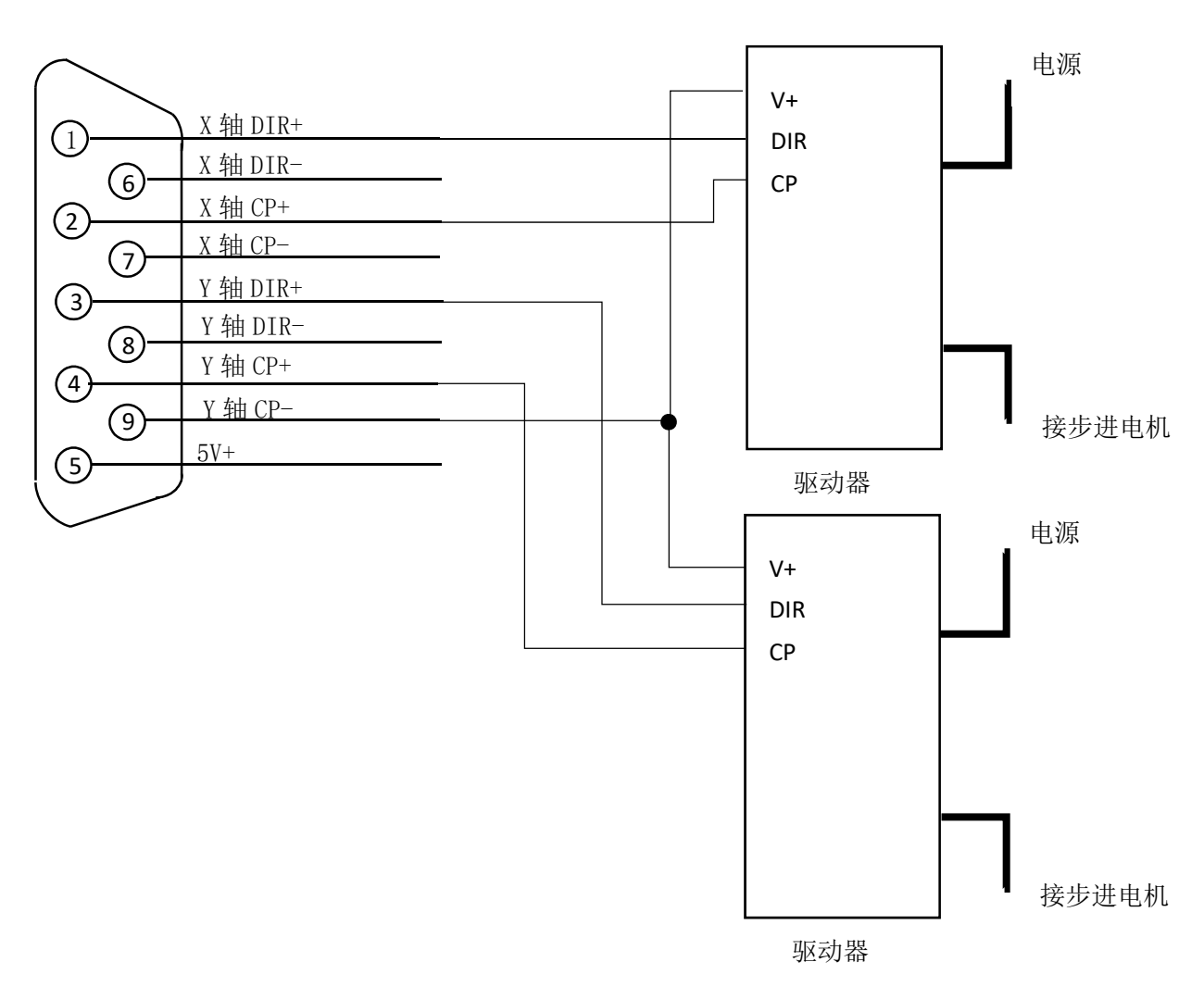

## 5.7 松下伺服接法

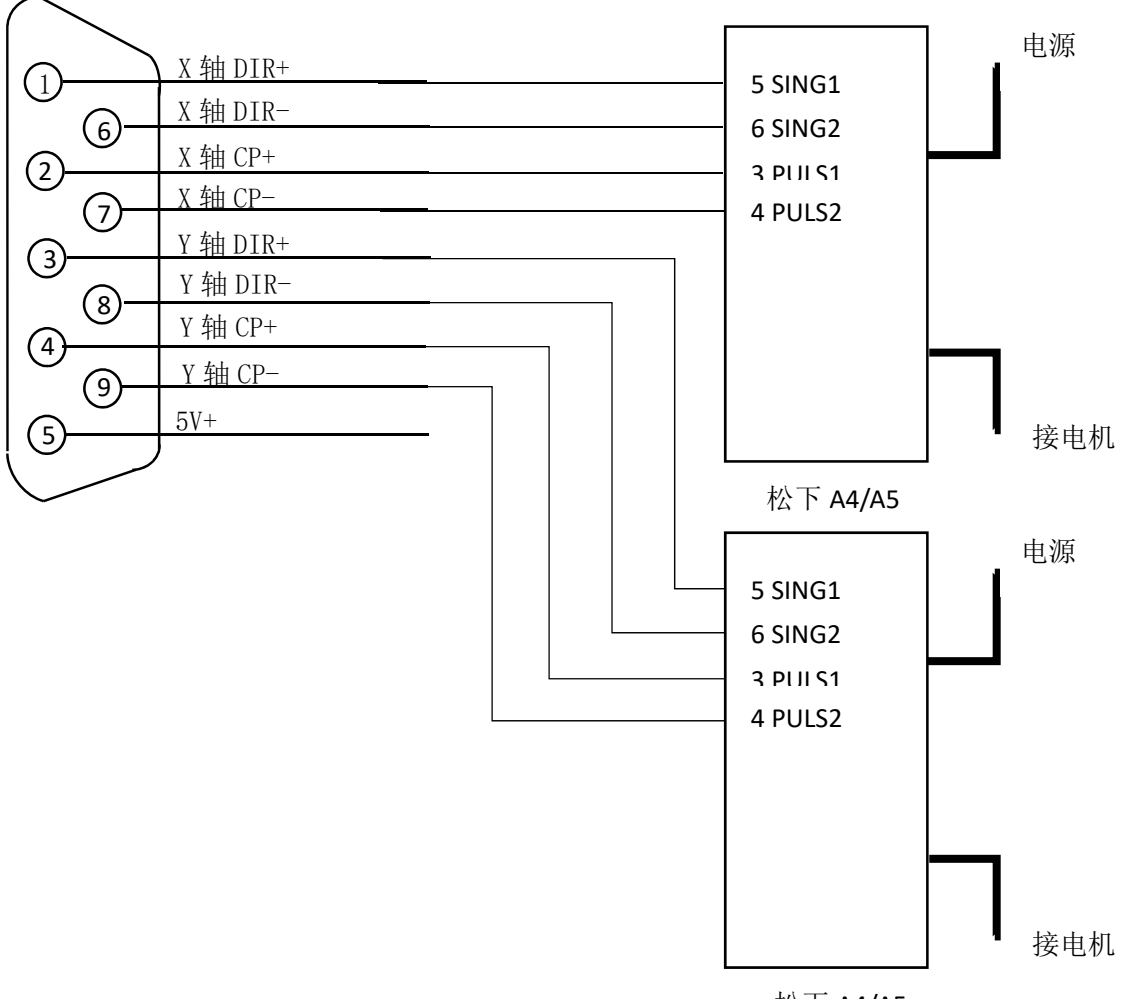

松下 A4/A5

6.1 SF-2300S SF-HC25G

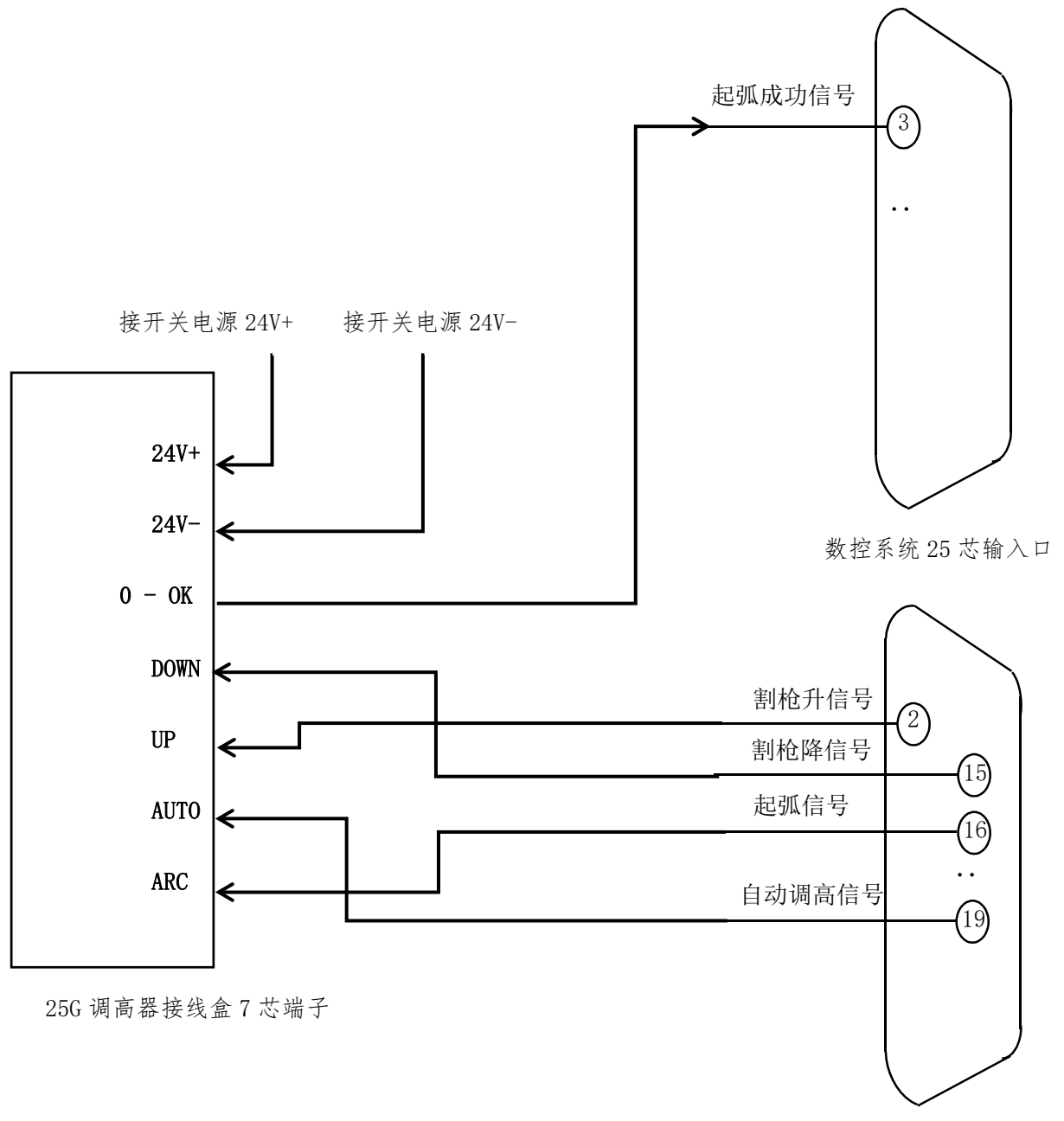

数控系统 25 芯输出口

### 6.2 SF-2300S SF-HC25C3

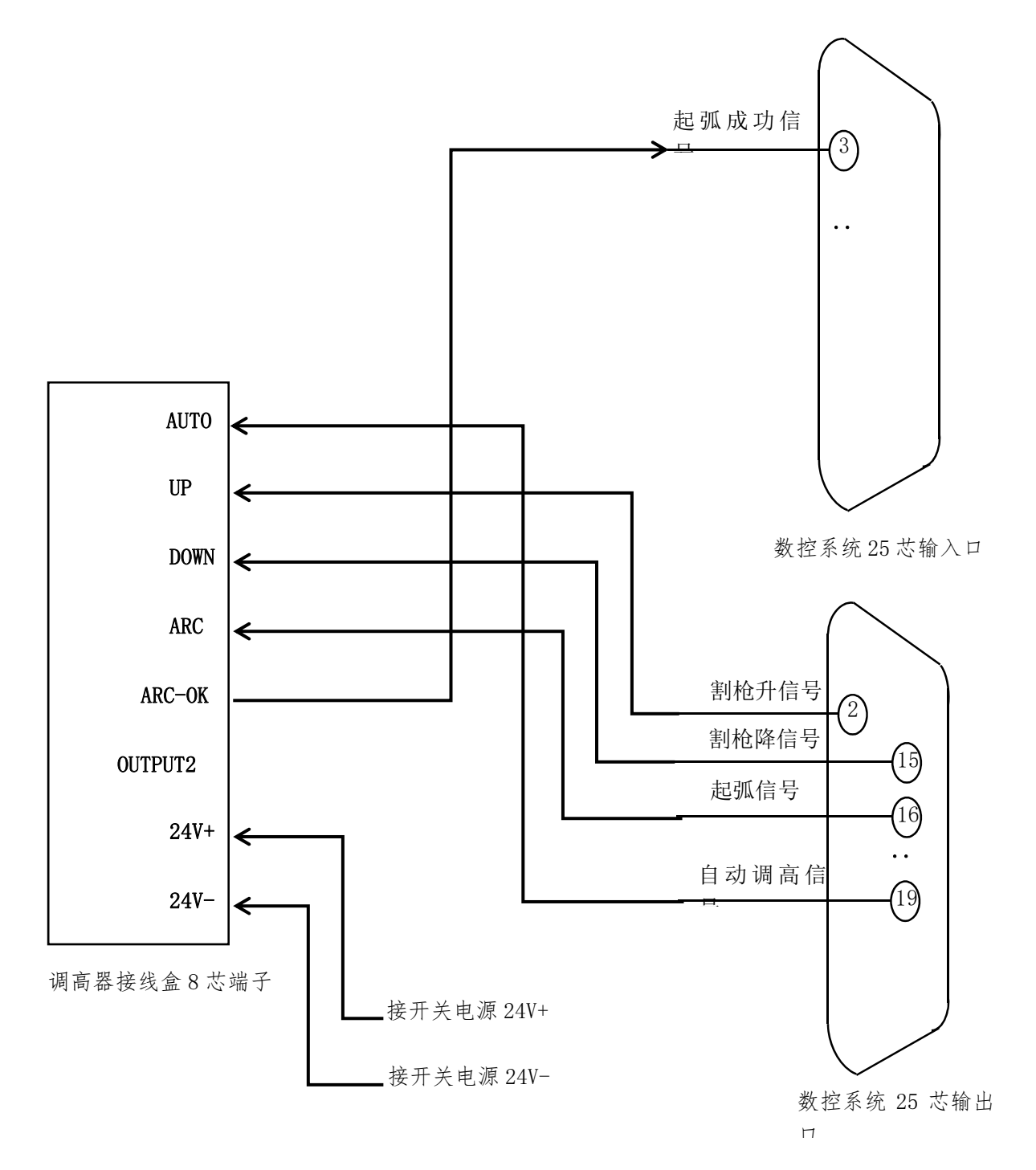

### 6.3 SF-2300S SF-HC30A

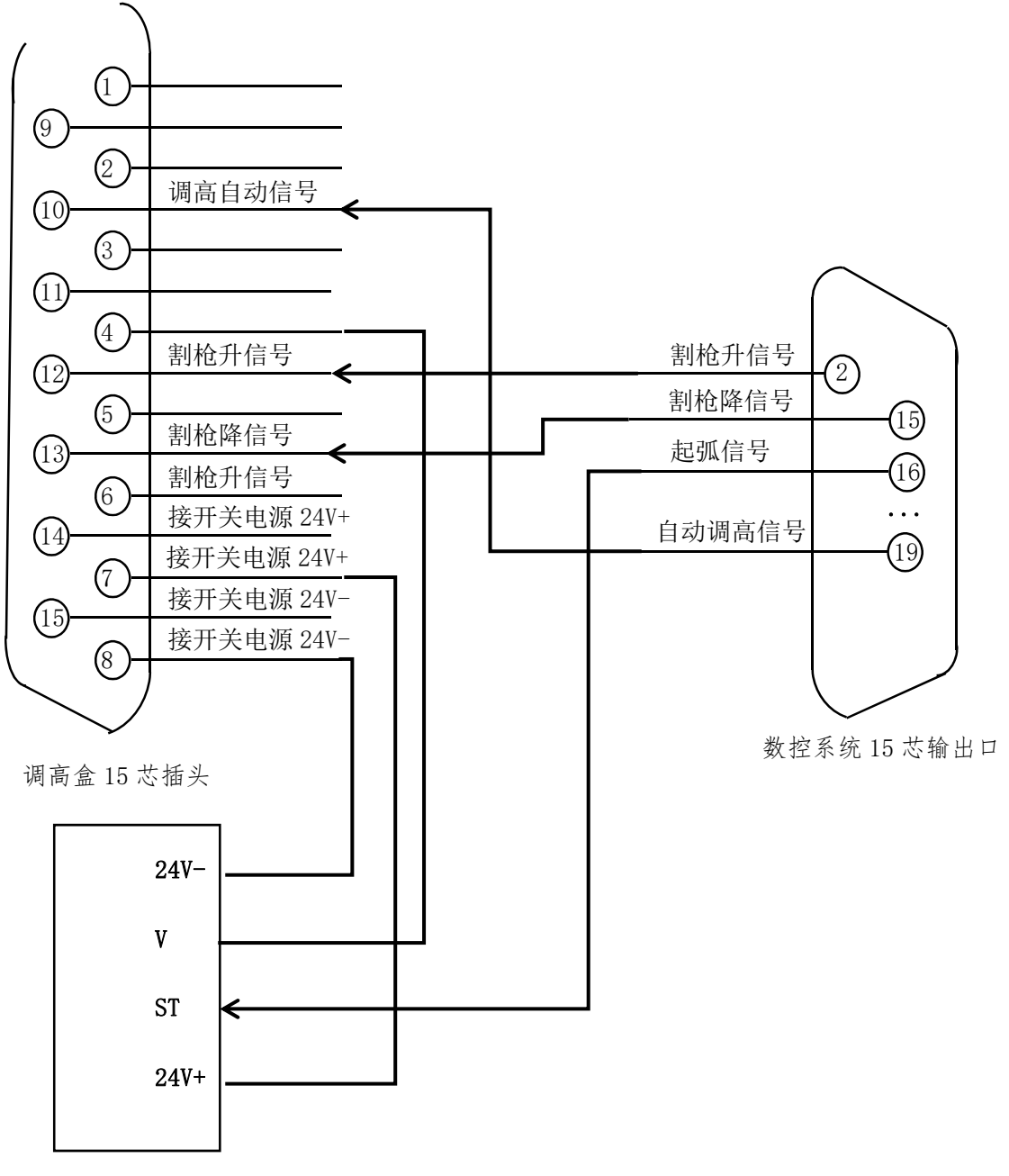

分压板 J1 端子

# 附录 1: SF-2300S&SF-2310S 升级软件操作说明

#### 功能:

系统可通过 U 盘,实现程序升级。

#### 具体操作如下 下:

#### 1.升级文件

将升级文件 STARTCNC. EXE 复制到 U 盘中。

2.操作步骤

插入 U 盘后用, 手指按住系统前面板上的 | | 升级键。

打开电源,给系统上电,系统的屏幕出现升级界面后,松开按升级键。

系统会自动执行升级操作。

3.升级结束

若程序升级成功,系统会提示"升级成功!",并且蜂鸣器会响一声。

若程序升级失败,系统会提示"升级失败!",并且蜂鸣器会连续响。

4.启动新程序

动新程序<br>关断电源,拔出U盘,重新打开电源即可启动新程序,开机后屏幕将显示新程序的版本号。

#### 注意:

#### 如升级不成功 功,请先检查 查如下因素:

- 1) U 盘必须是 FAT 或 FAT32 的格式。建议最好采用 FAT 格式。
- 2) 升级文件的名字必须为 STARTCNC. EXE。
- 3) 如在升级过程中,没有出现完成过程的提示,而直接回到升级主界面,或因其他意外导致升级失败。

可首先检查升级文件的名字是否正确、U 盘格式是否正确;

当排除升级文件和 U 盘这两项因素后, 可以按照具体的操作步骤再次进行升级操作;

#### 如多次尝试仍然升级失败,请您致电北京斯达峰控制技术有限公司客服部 电话:010-88797100 !